**Adobe Photoshop 2021 (Version 22.0.0) Free PC/Windows [Updated] 2022**

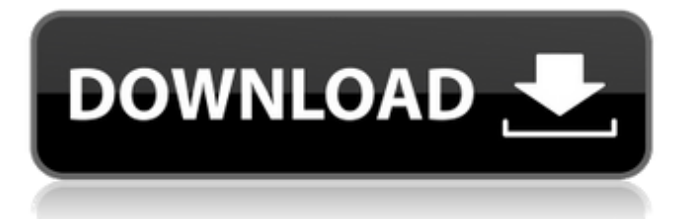

### **Adobe Photoshop 2021 (Version 22.0.0) Crack+**

It also has non-photo editing capabilities. Photoshop has great support for vector graphics. One of the features of Photoshop is the way that it offers powerful, large editing options without having to scroll through a lot of menus. Photoshop's extensive feature set allows you to create and edit photographs, drawings, and illustrations. Its basic features are explained in the following sections. For details about how to modify a single image, see Chapter 12. Sorting layers Layers can be very helpful when working with images. Imagine that you have the image from your web page in a separate file. You want to make changes to one part of the image but not the other. You can use layers to insert parts of the image in multiple places in the composition. To use a layer to create a new layer, move the photo into Photoshop by using the new documents window. Then choose Layer⇒New Layer. Multiple layers can exist in a single document. You can tell that a new layer was created because a new layer name is given in the Layers palette. (See Figure 8-2.) Photoshop creates a new layer for you when you create a new document. However, you don't need a layer unless you want to move the image into an area of the image that needs to be isolated from another area. You can also use layers to change the scale of an image by editing its dimensions. To zoom in on a specific part of an image, move your image onto a layer, and then type in the number you want to make the document window larger. To see how this works, open the image shown in Figure 8-2. Then use the Zoom tool (found on the toolbox) to zoom in on the eyes of the person in the image. The example in Figure 8-2 shows how you could create a new layer and move the image into the space under the front object on the left. You could then type in a 50 percent magnification. Here's the basic idea: 1. Create a new layer and then move the image into the layer. 2. Choose the Layers palette and doubleclick on the layer. 3. In the Layer dialog box, type a number (50 percent) in the Zoom field and click OK. One disadvantage to working with layers is that they can sometimes be confusing. If you edit the object with a tool or use another command, that command and tool can be made to use

### **Adobe Photoshop 2021 (Version 22.0.0) For Windows**

If you have any questions, please let us know in the comments below. Adobe Photoshop Elements: How to open an image in Photoshop Elements To open an image in Photoshop Elements, first select the file from your hard drive (or computer), then choose File ▸ Open. If your image doesn't appear in the list of files on your hard drive, you can find it in the browser, go back to your computer, and make sure you are logged in to your account. If it still doesn't work, then search your browser for it, and find the link that took you there. The link can be an image, a website, or a blog. After downloading the image, follow these steps: Choose File ▸ Open, and navigate to where the file is saved. From the list of files, click Open. In the next step, you might need to import the image. Go to File ▸ Import. Navigate to the file you want to import. Click the import icon. If you're new to Photoshop Elements, keep in mind you'll be importing the image into a new document — this is essential. If the image is already in a document, skip this step and move to step 3. Select the image you want to import. Click the Import button. When you first start using Photoshop Elements, you'll be presented with a short tutorial. Follow the steps to get the most out of Elements. If you're not sure about a particular photo editing feature, you can use the Online Help to get more information. Simply press F1, and a menu will open with your tutorial. How to get started in Photoshop Elements The first thing you'll want to do is select the kind of image you want to open in Elements. Choosing the Type of Image You can open images in Elements in many different ways, which can make you have a large number of tabs open in your browser. So, before you begin, keep in mind what you're looking for, and choose accordingly. For example, if you're looking for something that can be used on the web, then you should use a type of image called "Web & Flash" or "Retouching." When in doubt, use the a681f4349e

## **Adobe Photoshop 2021 (Version 22.0.0) Download**

Q: How to compute  $$|x^2 + y^2|$?$  Let  $$x,y \in \mathbb{R}$. How to compute  $$|x^2 + y^2|$?$  I$ have no clue how to start, any hints will be appreciated. A: By definition,  $\langle x \rangle$  is just the distance from \$x\$ to the origin. So \$\$  $|x| = \sqrt{x^2 + 0^2}$  \$\$ and similarly \$|y|\$. Now  $\$x^2 + y^2| = \sqrt{x^2 + y^2}(x^2 + y^2) = \sqrt{x^2 + y^2} = \sqrt{x^2 + y^2^2} =$ |x|\cdot|y|. \$\$ Cockroach House The Cockroach House, located at 23-31 Main Street in Fort Bragg, North Carolina, is a historic two-story house that was built in 1866 by the North Carolina Land Company. The house is now used as the Cocroach Café. It was listed on the National Register of Historic Places in 1978. In July 2012, North Carolina Land Company, the owners of the building, demolished the historic building. References External links Cocroach Café Category:Houses on the National Register of Historic Places in North Carolina Category:Houses completed in 1866 Category:Houses in Fort Bragg, North Carolina Category:National Register of Historic Places in Wake County, North CarolinaGeorge Ridler George Ridler (1662–1718) was an English clergyman and author. Life He was born in Newhailes, Yorkshire, and educated at Jesus College, Cambridge, where he obtained the B.A. degree in 1681. He was fellow of King's College from 1685 to 1695. At Cambridge he became acquainted with Zachary Pearce, 1st Baron King, afterwards archbishop of Canterbury. In 1693 he was appointed rector of Bow, and in 1695 he became curate of St. Giles, Cripplegate. After the death of his wife he moved to his living of St. Dunstan's-in-the-West, where he remained until his death. He died in London on 10 December 1718.

### **What's New in the?**

IN THE UNITED STATES COURT OF APPEALS FOR THE FIFTH CIRCUIT United States Court of Appeals Fifth Circuit FILED April 8, 2009 No. 08-30200 Charles R. Fulbruge III Summary Calendar Clerk UNITED STATES OF AMERICA Plaintiff-Appellee v. ZACHERY ANTHONY RICHARDSON, JR Defendant-App

# **System Requirements For Adobe Photoshop 2021 (Version 22.0.0):**

Minimum: Windows 7, Windows 8, Windows 10 OS X 10.7 or later Ubuntu 16.04 or later Virtually any browser, even unsupported ones, such as Internet Explorer 6 or 7. AMD or Intel with at least 4GB of memory A GPU with 2GB or more of VRAM DirectX 11 CPU with SSE3 or later (minimum Intel Pentium M or compatible) DVD drive for audio Screen resolution of at least 1280x720 Mac

Related links:

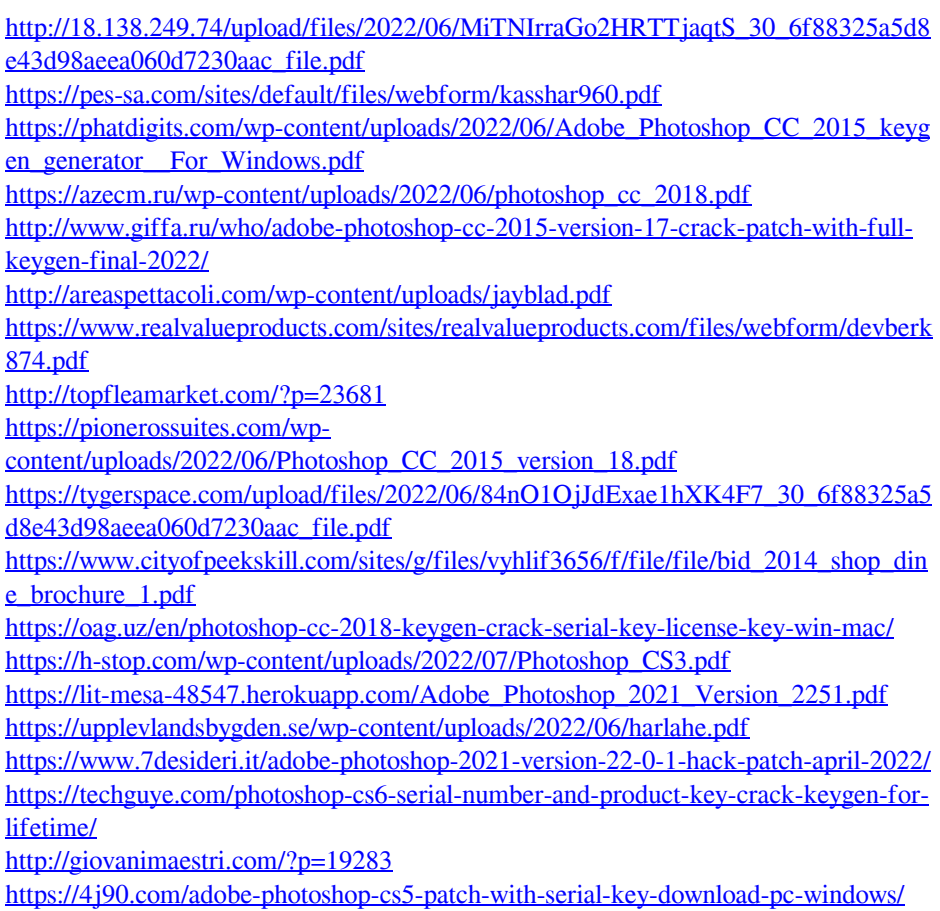

<http://mysquare.in/?p=32491>